# Router a tre interfacce senza configurazione NAT Cisco IOS Firewall Ī

## Sommario

[Introduzione](#page-0-0) **[Prerequisiti](#page-1-0) [Requisiti](#page-1-1)** [Componenti usati](#page-1-2) **[Convenzioni](#page-1-3) [Configurazione](#page-1-4)** [Esempio di rete](#page-1-5) [Configurazioni](#page-2-0) **[Verifica](#page-5-0)** [Risoluzione dei problemi](#page-6-0) [Informazioni correlate](#page-7-0)

## <span id="page-0-0"></span>**Introduzione**

In questo documento viene illustrato un esempio di configurazione tipica per una piccola azienda connessa a Internet che esegue i propri server. La connessione a Internet avviene tramite una linea seriale. Ethernet 0 è collegato alla rete interna (una singola LAN). Ethernet 1 è collegato a una rete DMZ, che ha un singolo nodo utilizzato per fornire servizi al mondo esterno. L'ISP ha assegnato alla società il netblock 192.168.27.0/24. Tale subnet mask è suddivisa in due parti: la DMZ e la LAN interna con subnet mask 255.255.255.128. La policy di base prevede quanto segue:

- Consente agli utenti della rete interna di connettersi a qualsiasi servizio della rete Internet pubblica.
- $\bullet$  Consentire a tutti gli utenti di Internet di connettersi ai servizi WWW, FTP e SMTP (Simple Mail Transfer Protocol) nel server DMZ e di eseguire query DNS (Domain Name System) in tale server. Questo consente agli utenti esterni di visualizzare le pagine Web della società, prelevare i file inviati dalla società per l'utilizzo esterno e inviare messaggi alla società.
- Consentire agli utenti interni di connettersi al servizio POP sul server DMZ (per ritirare la posta) e di connettersi in modalità Telnet (per amministrarla).
- Non consentire a nessun utente della zona demilitarizzata di avviare connessioni, né alla rete privata né a Internet.
- Controllare tutte le connessioni che attraversano il firewall per raggiungere un server ●SYSLOG nella rete privata. I computer nella rete interna utilizzano il server DNS nella DMZ. Gli elenchi degli accessi agli input vengono usati su tutte le interfacce per impedire lo spoofing. Gli elenchi degli accessi di output vengono utilizzati per controllare il traffico che può essere inviato a una determinata interfaccia.

Per configurare un router a due interfacce senza NAT con Cisco IOS Firewall, consultare il documento sulla [configurazione del firewall](//www.cisco.com/en/US/products/sw/secursw/ps1018/products_configuration_example09186a0080094110.shtml) a due interfacce senza NAT con Cisco IOS® Firewall.

Per configurare un router a due interfacce con NAT usando un Cisco IOS Firewall, consultare il documento sulla [configurazione del firewall](//www.cisco.com/en/US/products/sw/secursw/ps1018/products_configuration_example09186a008009445f.shtml) a due interfacce con NAT.

## <span id="page-1-0"></span>**Prerequisiti**

### <span id="page-1-1"></span>**Requisiti**

Nessun requisito specifico previsto per questo documento.

### <span id="page-1-2"></span>Componenti usati

Le informazioni fornite in questo documento si basano sulle versioni software e hardware:

- Software Cisco IOS release 12.2(15)T13 con set di funzionalità firewall
- Router Cisco 7204 VXR

Le informazioni discusse in questo documento fanno riferimento a dispositivi usati in uno specifico ambiente di emulazione. Su tutti i dispositivi menzionati nel documento la configurazione è stata ripristinata ai valori predefiniti. Se la rete è operativa, valutare attentamente eventuali conseguenze derivanti dall'uso dei comandi.

### <span id="page-1-3"></span>**Convenzioni**

Fare riferimento a [Cisco Technical Tips Conventions per ulteriori informazioni sulle convenzioni](//www.cisco.com/en/US/tech/tk801/tk36/technologies_tech_note09186a0080121ac5.shtml) [dei documenti.](//www.cisco.com/en/US/tech/tk801/tk36/technologies_tech_note09186a0080121ac5.shtml)

### <span id="page-1-4"></span>**Configurazione**

In questa sezione vengono presentate le informazioni necessarie per configurare le funzionalità descritte più avanti nel documento.

Nota: per ulteriori informazioni sui comandi menzionati in questa sezione, usare lo [strumento di](//tools.cisco.com/Support/CLILookup/cltSearchAction.do) [ricerca](//tools.cisco.com/Support/CLILookup/cltSearchAction.do) dei comandi (solo utenti [registrati](//tools.cisco.com/RPF/register/register.do)).

#### <span id="page-1-5"></span>Esempio di rete

Nel documento viene usata questa impostazione di rete:

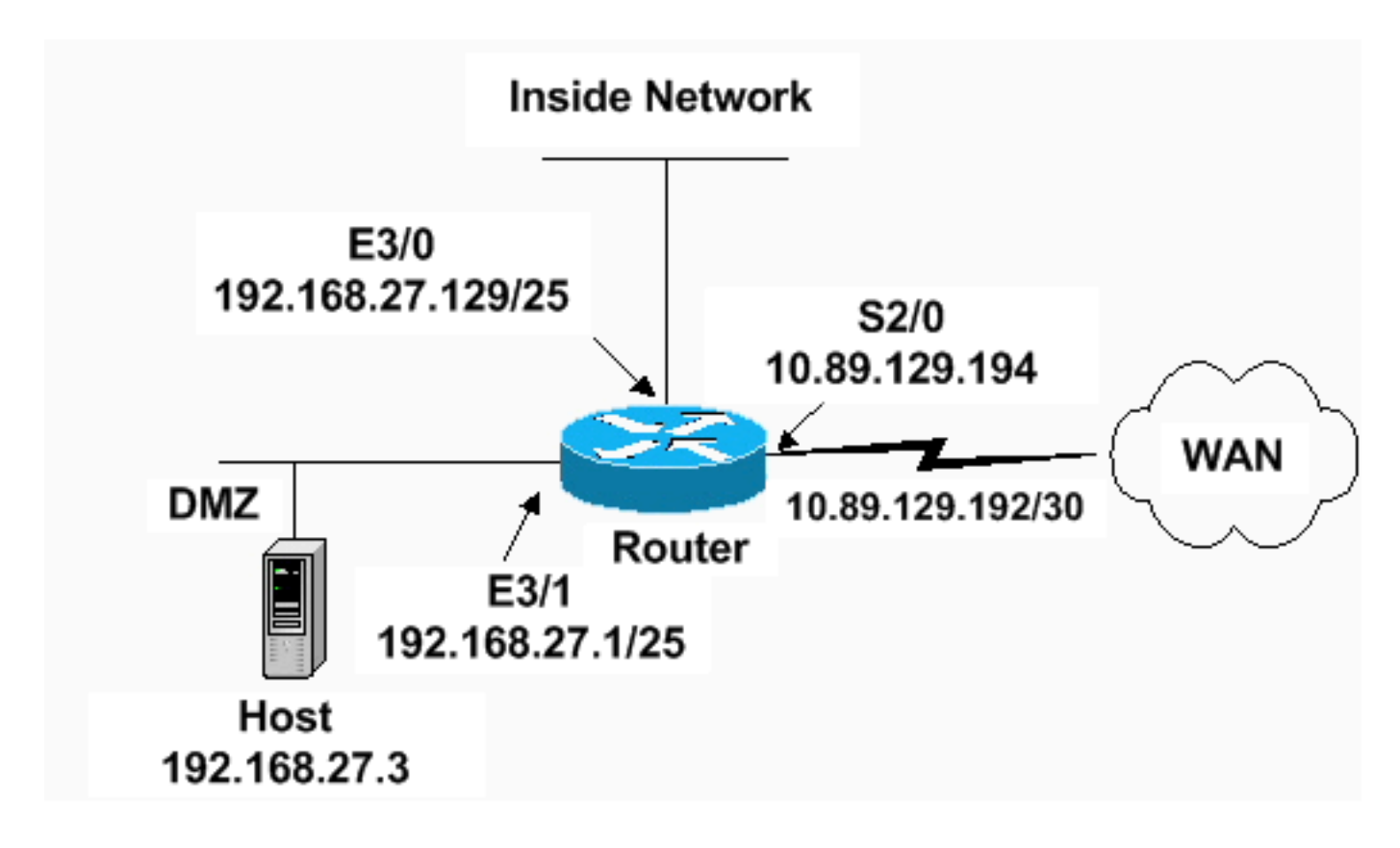

#### <span id="page-2-0"></span>**Configurazioni**

Nel documento viene usata questa configurazione.

```
Router 7204 VXR
version 12.2
service timestamps debug datetime msec
service timestamps log datetime msec
service password-encryption
!
hostname Router
!
logging queue-limit 100
enable secret 5 <something>
!
ip subnet-zero
ip cef
no ip domain lookup
!
ip inspect audit-trail
!
!--- Sets the length of time a TCP session !--- is
still managed after no activity. ! ip inspect tcp idle-
time 14400
!
!--- Sets the length of time a UDP session !--- is still
managed after no activity. ! ip inspect udp idle-time
1800
!
!--- Sets the length of time a DNS name lookup session
!--- is still managed after no activity. ! ip inspect
dns-timeout 7
!
!--- Sets up inspection list "standard" !--- to be used
for inspection of inbound Ethernet 0 !--- and inbound
```

```
serial (applied to both interfaces). ! ip inspect name
standard cuseeme
ip inspect name standard ftp
ip inspect name standard h323
ip inspect name standard http
ip inspect name standard rcmd
ip inspect name standard realaudio
ip inspect name standard smtp
ip inspect name standard sqlnet
ip inspect name standard streamworks
ip inspect name standard tcp
ip inspect name standard tftp
ip inspect name standard udp
ip inspect name standard vdolive
ip audit notify log
ip audit po max-events 100
!
no voice hpi capture buffer
no voice hpi capture destination
!
mta receive maximum-recipients 0
!
interface ethernet 3/0
ip address 192.168.27.129 255.255.255.128
!
!--- Apply the access list to allow all legitimate !---
traffic from the inside network and prevent spoofing. !
ip access-group 101 in
!
!--- Apply inspection list "standard" for inspection !--
- of inbound Ethernet traffic. This inspection opens !--
- temporary entries on access lists 111 and 121. ! ip
inspect standard in
duplex full
interface ethernet 3/1
ip address 192.168.27.1 255.255.255.128
!
!--- Apply the access list to permit DMZ traffic (except
spoofing) !--- on the DMZ interface inbound. The DMZ is
not permitted to initiate !--- any outbound traffic
except Internet Control Message Protocol (ICMP). ! ip
access-group 111 in
!
!--- Apply inspection list "standard" for inspection of
outbound !--- traffic from e1. This adds temporary
entries on access list 111 !--- to allow return traffic,
and protects servers in DMZ from !--- distributed denial
of service (DDoS) attacks. ip inspect standard out
duplex full
!
interface serial 2/0
ip address 10.89.129.194 255.255.255.252
!--- Apply the access list to allow legitimate traffic.
! ip access-group 121 in
serial restart_delay 0
!
ip classless
no ip http-server
!--- A syslog server is located at this address. logging
```
192.168.27.131 *!--- This command enables the logging of session !--- information (addresses and bytes). !--- Access list 20 is used to control which !--- network management stations can access via SNMP.* ! **access-list 20 permit 192.168.27.5** ! *!--- Use an access list to allow all legitimate traffic from !--- the inside network and prevent spoofing. The inside !--- network can only connect to the Telnet and POP3 !--- service of 192.168.27.3 on DMZ, and can ping (ICMP) to the DMZ. !--- Additional entries can be added to permit SMTP, WWW, and !--- so forth, if necessary. In addition, the inside network can !--- connect to any service on the Internet.* ! **access-list 101 permit tcp 192.168.27.128 0.0.0.127 host 192.168.27.3 eq pop3 access-list 101 permit tcp 192.168.27.128 0.0.0.127 host 192.168.27.3 eq telnet access-list 101 permit icmp 192.168.27.128 0.0.0.127 192.168.27.0 0.0.0.127 access-list 101 deny ip 192.168.27.128 0.0.0.127 192.168.27.0 0.0.0.127 access-list 101 permit ip 192.168.27.128 0.0.0.127 any access-list 101 deny ip any any** ! ! *!--- The access list permits ping (ICMP) from the DMZ and denies all !--- traffic initiated from the DMZ. Inspection opens !--- temporary entries to this list.* ! **access-list 111 permit icmp 192.168.27.0 0.0.0.127 any access-list 111 deny ip any any** ! ! ! *!--- Access list 121 allows anyone on the Internet to connect to !--- WWW, FTP, DNS, and SMTP services on the DMZ host. It also !--- allows some ICMP traffic.* **accesslist 121 permit udp any host 192.168.27.3 eq domain access-list 121 permit tcp any host 192.168.27.3 eq domain access-list 121 permit tcp any host 192.168.27.3 eq www access-list 121 permit tcp any host 192.168.27.3 eq ftp access-list 121 permit tcp any host 192.168.27.3 eq smtp access-list 121 permit icmp any 192.168.27.0 0.0.0.255 administratively-prohibited access-list 121 permit icmp any 192.168.27.0 0.0.0.255 echo access-list 121 permit icmp any 192.168.27.0 0.0.0.255 echo-reply access-list 121 permit icmp any 192.168.27.0 0.0.0.255 packet-too-big access-list 121 permit icmp any 192.169.27.0 0.0.0.255 time-exceeded access-list 121 permit icmp any 192.168.27.0 0.0.0.255 traceroute access-list 121 permit icmp any 192.168.27.0 0.0.0.255 unreachable access-list 121 deny ip any any** ! *!--- Apply access list 20 for SNMP process.* ! snmpserver community secret RO 20 snmp-server enable traps tty ! call rsvp-sync ! mgcp profile default ! dial-peer

cor custom ! gatekeeper shutdown ! line con 0 exectimeout 5 0 password 7 14191D1815023F2036 login local

```
line vty 0 4 exec-timeout 5 0 password 7
14191D1815023F2036 login local length 35 end
```
## <span id="page-5-0"></span>**Verifica**

Per verificare che la configurazione funzioni correttamente, consultare questa sezione.

Lo [strumento Output Interpreter](https://www.cisco.com/cgi-bin/Support/OutputInterpreter/home.pl) (solo utenti [registrati](//tools.cisco.com/RPF/register/register.do)) (OIT) supporta alcuni comandi show. Usare l'OIT per visualizzare un'analisi dell'output del comando show.

• show access-list: verifica la configurazione corretta degli elenchi degli accessi configurati nella

```
configurazione corrente.
 Router#show access-list
 Standard IP access list 20
         10 permit 192.168.27.5
 Extended IP access list 101
         10 permit tcp 192.168.27.128 0.0.0.127 host 192.168.27.3 eq pop3
         20 permit tcp 192.168.27.128 0.0.0.127 host 192.168.27.3 eq telnet
         30 permit icmp 192.168.27.128 0.0.0.127 192.168.27.0 0.0.0.127
         40 deny ip 192.168.27.128 0.0.0.127 192.168.27.0 0.0.0.127
         50 permit ip 192.168.27.128 0.0.0.127 any
         60 deny ip any any
 Extended IP access list 111
         10 permit icmp 192.168.27.0 0.0.0.127 any
         20 deny ip any any (9 matches)
 Extended IP access list 121
         10 permit udp any host 192.168.27.3 eq domain
         20 permit tcp any host 192.168.27.3 eq domain
         30 permit tcp any host 192.168.27.3 eq www
         40 permit tcp any host 192.168.27.3 eq ftp
         50 permit tcp any host 192.168.27.3 eq smtp
         60 permit icmp any 192.168.27.0 0.0.0.255 administratively-prohibited
         70 permit icmp any 192.168.27.0 0.0.0.255 echo
         80 permit icmp any 192.168.27.0 0.0.0.255 echo-reply
         90 permit icmp any 192.168.27.0 0.0.0.255 packet-too-big
         100 permit icmp any 192.169.27.0 0.0.0.255 time-exceeded
         110 permit icmp any 192.168.27.0 0.0.0.255 traceroute
         120 permit icmp any 192.168.27.0 0.0.0.255 unreachable
         130 deny ip any any (4866 matches)
 Router#
• show ip audit all: verifica la configurazione dei comandi di log.
 Router#show ip audit all
 Event notification through syslog is enabled
 Event notification through Net Director is disabled
 Default action(s) for info signatures is alarm
 Default action(s) for attack signatures is alarm
 Default threshold of recipients for spam signature is 250
```
PostOffice:HostID:0 OrgID:0 Msg dropped:0

:Curr Event Buf Size:0 Configured:100

Post Office is not enabled - No connections are active

Router#

• show ip inspect all: verifica la configurazione delle regole di ispezione del firewall Cisco IOS per interfaccia.

```
Router#show ip inspect all
     Session audit trail is enabled
     Session alert is enabled
     one-minute (sampling period) thresholds are [400:500] connections
     max-incomplete sessions thresholds are [400:500]
```

```
 max-incomplete tcp connections per host is 50. Block-time 0 minute.
     tcp synwait-time is 30 sec -- tcp finwait-time is 5 sec
     tcp idle-time is 14400 sec -- udp idle-time is 1800 sec
     dns-timeout is 7 sec
     Inspection Rule Configuration
      Inspection name standard
        cuseeme alert is on audit-trail is on timeout 14400
        ftp alert is on audit-trail is on timeout 14400
        h323 alert is on audit-trail is on timeout 14400
        http alert is on audit-trail is on timeout 14400
        rcmd alert is on audit-trail is on timeout 14400
        realaudio alert is on audit-trail is on timeout 14400
        smtp alert is on audit-trail is on timeout 14400
        sqlnet alert is on audit-trail is on timeout 14400
        streamworks alert is on audit-trail is on timeout 1800
        tcp alert is on audit-trail is on timeout 14400
        tftp alert is on audit-trail is on timeout 1800
        udp alert is on audit-trail is on timeout 1800
        vdolive alert is on audit-trail is on timeout 14400
Interface Configuration
      Interface Ethernet3/0
        Inbound inspection rule is standard
          cuseeme alert is on audit-trail is on timeout 14400
          ftp alert is on audit-trail is on timeout 14400
          h323 alert is on audit-trail is on timeout 14400
          http alert is on audit-trail is on timeout 14400
          rcmd alert is on audit-trail is on timeout 14400
          realaudio alert is on audit-trail is on timeout 14400
          smtp alert is on audit-trail is on timeout 14400
          sqlnet alert is on audit-trail is on timeout 14400
          streamworks alert is on audit-trail is on timeout 1800
          tcp alert is on audit-trail is on timeout 14400
          tftp alert is on audit-trail is on timeout 1800
          udp alert is on audit-trail is on timeout 1800
          vdolive alert is on audit-trail is on timeout 14400
        Outgoing inspection rule is not set
        Inbound access list is 101
        Outgoing access list is not set
      Interface Ethernet3/1
        Inbound inspection rule is not set
        Outgoing inspection rule is standard
          cuseeme alert is on audit-trail is on timeout 14400
          ftp alert is on audit-trail is on timeout 14400
          h323 alert is on audit-trail is on timeout 14400
          http alert is on audit-trail is on timeout 14400
          rcmd alert is on audit-trail is on timeout 14400
          realaudio alert is on audit-trail is on timeout 14400
          smtp alert is on audit-trail is on timeout 14400
          sqlnet alert is on audit-trail is on timeout 14400
          streamworks alert is on audit-trail is on timeout 1800
          tcp alert is on audit-trail is on timeout 14400
          tftp alert is on audit-trail is on timeout 1800
          udp alert is on audit-trail is on timeout 1800
          vdolive alert is on audit-trail is on timeout 14400
        Inbound access list is 111
        Outgoing access list is not set
Router#
```
### <span id="page-6-0"></span>Risoluzione dei problemi

Dopo aver configurato il router del firewall IOS, se le connessioni non funzionano, verificare di aver abilitato l'ispezione con il comando ip inspect (nome definito) sull'interfaccia in o out. in

questa configurazione, lo standard ip inspect in viene applicato all'interfaccia ethernet 3/0 e l'uscita standard ip inspect viene applicata all'interfaccia ethernet 3/1.

Per ulteriori informazioni sulla risoluzione dei problemi, fare riferimento a [Risoluzione dei problemi](//www.cisco.com/en/US/products/sw/secursw/ps1018/products_tech_note09186a0080094112.shtml) [di configurazione di Cisco IOS Firewall](//www.cisco.com/en/US/products/sw/secursw/ps1018/products_tech_note09186a0080094112.shtml).

## <span id="page-7-0"></span>Informazioni correlate

- [Pagina di supporto di Cisco IOS Firewall](//www.cisco.com/en/US/products/sw/secursw/ps1018/tsd_products_support_series_home.html?referring_site=bodynav)
- [Documentazione e supporto tecnico Cisco Systems](//www.cisco.com/cisco/web/support/index.html?referring_site=bodynav)